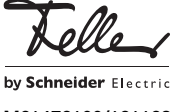

M21472100/121128

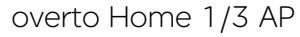

# Brevi istruzioni per l'uso

Grazie a overto Home non dovrete mai più cercare la chiave, né annotarvi dei codici complicati. D'ora in avanti il dito sarà la vostra chiave. Ciascuna delle vostre dita indica varie possibilità di riconoscimento e si distingue anche dalle impronte digitali di altre persone.

 $\lceil \mathbf{i} \rceil$ 

Questo manuale vi spiega l'essenziale in breve. Le istruzioni dettagliate per l'uso sono reperibili in Internet all'indirizzo www.feller.ch.

IT

## Lo scanner di impronte digitali

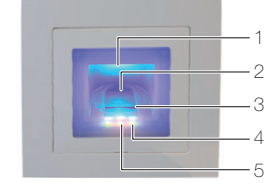

- 1 Incavo delle dita (illuminato)
- 2 Guida delle dita
- 3 Sensore delle linee
- 4 Indicatore delle funzioni (LED verdi, sinistra e destra)
- 5 Indicazione di stato (centro)
- Il sensore delle linee diventa leggermente caldo du- $\vert \mathbf{i} \vert$ rante il funzionamento. E' normale.

L'umidità nella guida delle dita compromette la qualità del riconoscimento. Prestare attenzione che la guida delle dita sia asciutta.

### Uso dello scanner di impronte digitali

L'uso coretto dello scanner di impronte digitali è la vostra garanzia di successo per il funzionamento di overto. E' importante passare il dito sopra il sensore delle linee.

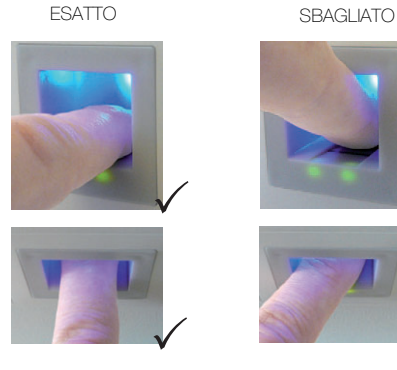

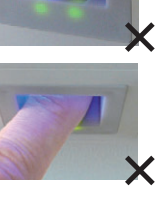

- Inserire il dito nell'apposita guida in modo tale che la prima falange del dito poggi nella guida.
- Passare il dito sul sensore in avanti fuori dalla guida senza forzare ed uniformemente, a velocità media. Quanto maggiore è la superficie del dito rilevata, tanto migliore sarà il riconoscimento dell'impronta digitale.
- Mentre si passa il dito sul sensore è raccomandabile non piegarlo mai sul polpastrello.

Il riconoscimento positivo dell'impronta digitale viene segnalato con il LED verde dell'indicatore di stato.

### Istruzioni sull'uso dello scanner di impronte digitali

Il sistema è in grado di memorizzare fino a 99 impronte digitali. Si raccomanda di memorizzare almeno un dito di ciascuna mano a tutte le persone autorizzate all'accesso. Vantaggio: la porta si può aprire manualmente con la mano libera. Inoltre, in caso di dito ferito, la porta si può aprire anche con quello dell'altra mano.

• Usate le dita con le linee che ritenete più chiare. L'esperienza insegna che le dita più indicate sono, in ordine: 1. dito medio, 2. indice, 3. anulare, 4. mianolo.

Ogni persona ha delle dita più adatte ed altre meno. Scegliete un dito pulito, senza lesioni o abrasioni. Specialmente quando le linee delle dita sono poco marcate è consigliabile ridurre la pressione il più pos-

sibile quando si passa sopra il sensore per evitare assolutamente di schiacciare le linee digitali. Le persone le cui mani ogni giorno vengono fortemen-

- te sollecitate, dovrebbero fare attenzione all'usura delle linee delle dita, vale a dire che chi adopera normalmente la mano destra dovrebbe comunque memorizzare le dita della mano sinistra. Qualora nel caso delle vostre dita siano difficilmente visibili le linee, siete pregati di usare le dita in cui le linee risultano meglio marcate.
- Le dita bagnate o umide alterano la peculiarità delle linee. Se avete spesso le mani bagnate, è raccomandabile memorizzare le dita anche quando sono bagnate.
- Le dita dei bambini funzionano in base alla corporatura per lo più a partire da circa 5 anni. Prestare attenzione anche ai punti sopra indicati.
- Le unghie lunghe, che sporgono oltre le dita, riducono la capacità di riconoscimento dello scanner. Prestare dunque attenzione a memorizzare sia il dito con l'unghia lunga che corta.
- Memorizzate le impronte dello stesso dito in più spazi di memoria. Avete a disposizione 99 spazi di memoria. In casi estremi è consigliabile occupare fino a 10 spazi di memoria per dito.
- Lo scanner può avere problemi in caso di irradiazione solare estremamente forte (superfici che riflettono in vicinanza). In tal caso fate ombra sullo scanner con la mano o il corpo (1 secondo) e azionate lo scanner all'ombra.

Qualora nonostante tali istruzioni nessuna delle vostre impronte digitali venga accettata, procedete come segue:

- Ridurre la pressione quando si passa il dito.
- Prestate attenzione a non passare il dito sopra il sensore fuori dalla cavità presente nel corpo (guida delle dita).
- Provate varie velocità per scoprire qual' è quella migliore.

# Unità di comando

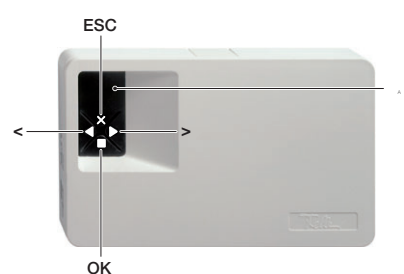

A Display a 7 segmenti per la guida menù e indicatore dello stato

L'uso delle unità di comando avviene tramite i 4 pulsanti.

- $\blacksquare$  = pulsante  $OK$  Richiamare il menù e confermare i valori inseriti
- pulsanti < e  $\blacktriangleright$  Modificare i valori e navigare sfogliando il menù
- x = pulsante ESC Interrompere l'inserimento del valore attuale e/o saltare di un livello in alto nel menù

Possibilità di eseguire i seguenti compiti:

- Prima di ogni valore inserito è necessario immettere innanzi tutto rispettivamente il codice di sicurezza a 2 cifre
- Eu: Registrazione delle impronte digitali nel sistema (Enroll user)
- du: Cancellazione degli utenti (delete user)
- Sc: Modifica del codice di sicurezza (Security code)
- In: Consultazione del numero di serie e della versione (Information)
- rr: Ripristino delle impostazioni di fabbrica (reset)
- rt: Modifica del tempo di commutazione relè (relais time)

Un albero del menù è disponibile alla fine delle Istruzioni per l'uso.

### Stato

Il sistema è pronto ad entrare in funzione, se nell'indicatore dello stato dell'unità di comando lampeggia un punto e il LED dell'indicatore delle funzioni diventa verde.

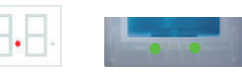

• Se due punti arancioni nell'indicatore dello stato dell'unità di comando e quello dello scanner di impronte digitali lampeggiano, vuol dire che il sistema non è stato azionato correttamente.

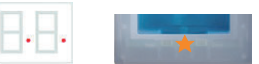

In questo caso eseguire la messa in funzione.

### Messa in funzione

Le operazioni di montaggio e di installazione di overto Home sono state affidate al vostro elettrotecnico.

Durante il collegamento degli apparecchi all'alimentazione elettrica, sul display dell'unità di comando si conta alla rovescia finché viene realizzato il collegamento con lo scanner di impronte digitali. Poi sul display compaiono due punti rossi. Durante questa fase il LED sullo scanner di impronte digitali si accende e diventa rosso. Al termine della fase di avvio, l'indicatore di stato inizia a lampeggiare di colore arancione. Adesso si può avviare l'inizializzazione.

Azionare il pulsante  $\blacksquare$  (OK) e nel collegamento il pulsante x (ESC). Sul display compare 'EF' per "Enroll Finger". Adesso un dito già accettato può essere passato sul sensore e si avvia la fase di inizializzazione senza la cancellazione dei dati.

Se nessuna altra impronta digitale viene accettata (reinstallazione), con il pulsante x (ESC) si può concludere il processo di inizializzazione.

Il processo di inizializzazione viene eseguito completamente in automatico, in questo modo gli apparecchi vengono accoppiati. Questo accoppiamento è necessario per evitare abusi e scambi dello scanner di impronte digitali alle persone non autorizzate.

Dopo l'inizializzazione il punto lampeggiante sul display dell'unità di comando segnala il funzionamento normale. Il codice di sicurezza è impostato sul valore standard 99. Questo codice di sicurezza 2 cifre va cambiato quanto prima con uno di propria scelta.

### Uso

## Inserire il codice di sicurezza

• Premere il pulsante (OK) sull'unità di comando.

- Inserire coi pulsanti ◀ e ▶ la cifra sinistra del codice di sicurezza (l'impostazione di fabbrica è 9).
- Premere il pulsante (OK).
- Inserire coi pulsanti ◀ e ▶ la cifra sinistra del codice di sicurezza (l'impostazione di fabbrica è 9).
- Premere il pulsante (OK). Sul display si illumina 'Eu' (Enroll user, apprendimento delle impronte digitali nel sistema)

#### Registrazione delle impronte digitali nel sistema

Possibilità di registrare massimo 99 impronte digitali.

- Inserire il codice di sicurezza.
- Se sul display s'illumina 'Eu', premere il pulsante  $\blacksquare$  $(OK)$ .

• Selezionare l'utente: sul display compare '1'. Se per l'utente sono state già memorizzate delle impronte digitali, ciò viene segnalato con un punto luminoso accanto alla cifra, esempio: '1.

Impostare coi pulsanti  $\blacktriangleleft$  e  $\blacktriangleright$  il codice utente richiesto.

- **Premere il pulsante**  $\blacksquare$  (OK).
- Scegliere il dito: sul display compare 'F1' per il dito 1 (Finger 1).

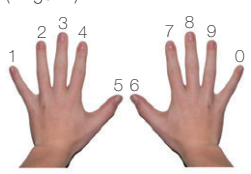

Iniziare a contare dal mignolo della mano sinistra. Il mignolo destro ha il numero 10 (= impostazione 'F0' sul display). Se il numero del dito è già occupato, ciò viene segnalato con un punto accanto alla cifra. Impostare ad esempio 'F7' per l'indice destro.

- Premere il pulsante (OK).
- Con overto Home compare l'indicatore 'EF'. Con overto Home 3 si può stabilire anche quale relè si deve controllare con il dito precedentemente scelto. Sul display l'indicatore 'o1' segnala che il primo relè attualmente è stato selezionato.

o1...o3 relè 1 ... relè 3

od doppia funzione: il relè 1 e il relè 2 vengono commutati contemporaneamente con una sola azione. Entrambi i relè reagiscono a seconda del tempo di commutazione impostato.

Impostare coi pulsanti < e > il relè richiesto da comandare e premere il pulsante (OK). Adesso in questo caso compare anche l'indicatore 'EF

• Ora compare la richiesta di passare il dito sul sensore (indicatore 'EF'). Per garantire un funzionamento ottimale del sistema occorre muovere lo stesso dito per almeno 3 volte sullo scanner entro 60 secondi. Lo scanner registra l'impronta che nei tre tentativi fornisce il maggior numero di informazioni. I LED indicano se è riuscita la prima (LED sinistro), la seconda (LED centrale) o la terza procedura di inizializzazione (LED destro).

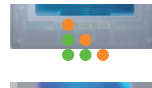

Luminoso di colore arancione

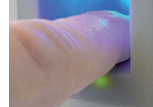

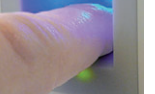

Passare un dito sul sensore.

Lampeggiante di colore aran-

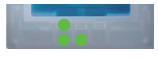

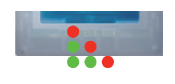

Registrazione delle impronte digitali fallita. Ripetere la procedura.

Luminoso di colore rosso

Ripetere la procedura finché non si accendono tutti e 3 i LED. Vengono selezionati i dati migliori e registrazione come impronta valida.

Avvertenza: Disponendo di uno scanner con data di produzione antecedente al 2013 (riconoscibile dal fatto che in fase di registrazione i LED sinistro e destro sono verdi e quello centrale arancione), occorre registrare l'impronta soltanto una volta.

cedura.

• Dopo la registrazione avvenuto con successo sull'unità di comando compare in breve l'indicatore 'OH'. L'apparecchio ritorna alla modalità di funzionamento normale.

### Cancellazione degli utenti

Per cancellare un utente vengono eliminate tutte le impronte digitali registrate dello stesso. NON è possibile effettuare l'eliminazione delle singole impronte digitali.

- Inserire il codice di sicurezza.
- Premere ripetutamente sul pulsante  $\blacktriangleright$ , finché sul display compare 'du' (delete user).
- Premere il pulsante (OK).
- Selezionare coi pulsanti < e  $\blacktriangleright$  il codice utente richiesto che deve essere cancellato dal sistema.
- Premere il pulsante (OK). 'OH' si accende brevemente sul display. L'apparecchio ritorna alla modalità di funzionamento normale.
- Registrare la modifica nella tabella alla fine delle presenti istruzioni.

### Modifica del codice di sicurezza

Per impedire a persone non autorizzate di manipolare l'unità di comando, è raccomandabile inserire un proprio codice di sicurezza a 2 cifre dopo la consegna del sistema. Conservare il codice di sicurezza in un luogo sicuro! Senza codice di sicurezza non è possibile usare l'unità di comando. In caso di smarrimento del codice di sicurezza si dovrà riparare il sistema con conseguenti costi a proprio carico.

- Inserire il codice di sicurezza.
- Premere ripetutamente sul pulsante  $\blacktriangleright$ , finché sul display compare 'Sc' (Secutity code).
- Premere il pulsante (OK).
- Selezionare coi pulsanti <e>  $\blacktriangleright$  la cifra sinistra del nuovo codice di sicurezza.
- Premere il pulsante (OK).
- Selezionare coi pulsanti < e > la cifra destra del nuovo codice di sicurezza.
- Premere il pulsante (OK). 'OH' si accende brevemente sul display. L'apparecchio ritorna alla modalità di funzionamento normale.

### Modifica del tempo di commutazione relè

Il tempo d'impulso di ogni singolo relè può essere impostato in modo variabile entro un intervallo da 1 a 99 s. In questo modo si può adattare alle proprie esigenze la durata dell'impulso dell'apriporta, cioè il tempo entro cui si può aprire la porta.

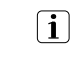

Chiedere informazioni al proprio fornitore di apriporta su quale intervallo è meglio regolare il tempo di commutazione per l'applicazione di interesse.

### Funzione speciale "Interruttore"

Impostando il valore '0' come tempo di commutazione, il relè funziona in modo bistabile. Al riconoscimento di un dito il relè commuta il proprio stato, mantenendolo fino a che viene nuovamente riconosciuto un dito. Il relè funziona in tal modo come interruttore e non emette più impulsi.

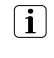

Qualora in questo stato di esercizio si verifichi una caduta di corrente o un reset del sistema, il relè commuta in stato di riposo e rimane disinserito anche dopo aver ripristinato l'alimentazione (o eseguito il reset). Contatto no = aperto

Il relè non è quindi idoneo ad essere impiegato come "interruttore" per circuiti di sicurezza porte, impianti di allarme ecc. In questi casi occorre ricorrere alla funzione relè "Impulso".

- Inserire il codice di sicurezza.
- Premere ripetutamente il pulsante  $\blacktriangleright$ , finché sul display compare 'rt'.
- Premere il pulsante (OK).
	- L'indicazione o1 sul display segnala che al momento è selezionato il primo relè.

Con overto Home 3 con i pulsanti < e  $\blacktriangleright$  si può selezionare il relè desiderato (per overto Home è disponibile un solo relè).

- Premere il pulsante (OK).
- Impostare la durata impulso desiderata con i pulsanti  $\blacktriangleleft$ e $\blacktriangleright$ :
	- 0 Funzione speciale "Interruttore"
	- 1...99 Tempo di commutazione relè in secondi
- Premere il pulsante (OK). Sul display si accende brevemente 'OH'. L'apparecchio ritorna alla modalità di funzionamento normale.

#### Ripristino delle impostazioni di fabbrica

Tutti i dati saranno cancellati in memoria al ripristino delle impostazioni di fabbrica. Il codice di sicurezza viene impostato sul valore standard 99, l'unità di comando e lo scanner di impronte digitali perdono l'accoppiamento.

- Inserire il codice di sicurezza.
- Premere ripetutamente sul pulsante  $\blacktriangleright$ , finché sul display compare 'rr'.
- Premere il pulsante (OK).
	- Selezionare coi pulsanti < e > di nuovo la cifra sinistra del codice di sicurezza.
- Premere il pulsante (OK).
- Selezionare coi pulsanti < e > di nuovo la cifra destra del codice di sicurezza.
- Premere il pulsante (OK). Sul display compaiono due punti rossi. Il LED dello scanner di impronte digitali diventa arancione. L'apparecchio si trova allo stato di fabbrica.
- Rimettere in funzione overto Home.

# Indicazioni di stato

Oltre alla guida menu vengono visualizzati i seguenti messaggi:

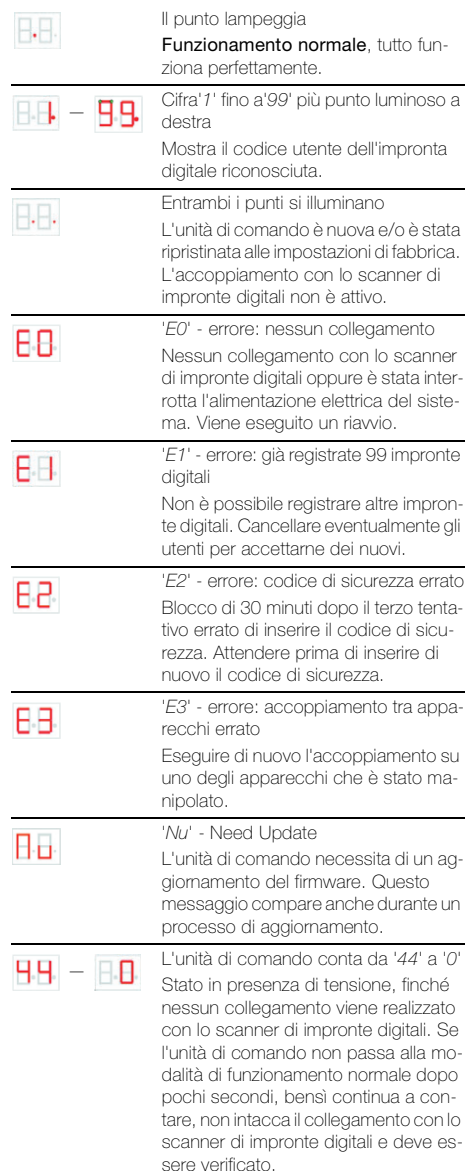

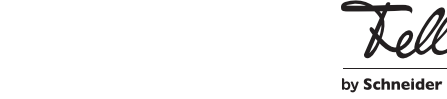

cione Controllo in corso Luminoso di colore verde

Se la registrazione è riuscita, ripetere ancora una volta la pro-